# DAM-E3505N DAM模块

## 产品使用手册

## V6.01.00

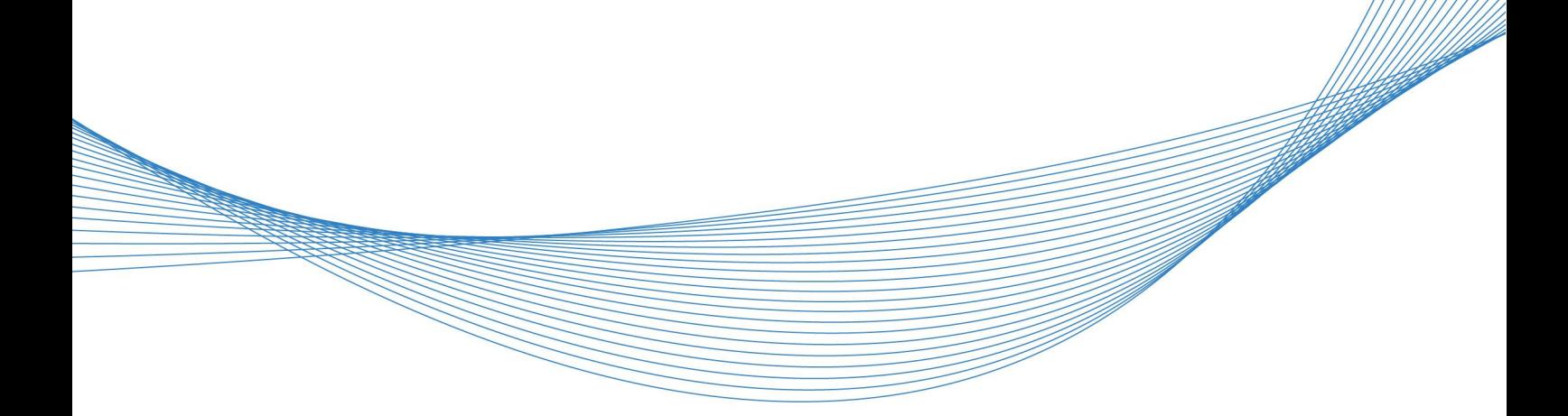

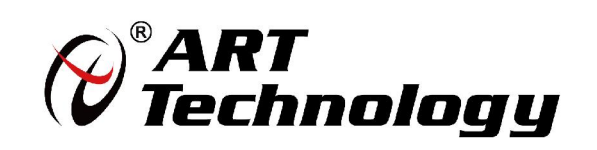

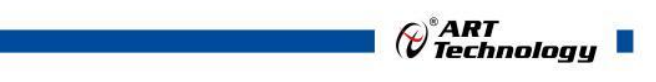

1

かいしゃ しょうしゃ しんしゃ しんしゃ しんしゃ しんしゃ しんしゃ しんしゃ

版权归阿尔泰科技所有,未经许可,不得以机械、电子或其它任何方式进行复制。 本公司保留对此手册更改的权利,产品后续相关变更时,恕不另行通知。

#### 司 免责说明

订购产品前,请向厂家或经销商详细了解产品性能是否符合您的需求。 正确的运输、储存、组装、装配、安装、调试、操作和维护是产品安全、正常运行的前提。本公司 对于任何因安装、使用不当而导致的直接、间接、有意或无意的损坏及隐患概不负责。

#### 司 安全使用小常识

1.在使用产品前,请务必仔细阅读产品使用手册;

2.对未准备安装使用的产品,应做好防静电保护工作(最好放置在防静电保护袋中,不要将其取出); 3.在拿出产品前,应将手先置于接地金属物体上,以释放身体及手中的静电,并佩戴静电手套和手 环,要养成只触及其边缘部分的习惯;

4.为避免人体被电击或产品被损坏,在每次对产品进行拔插或重新配置时,须断电;

5.在需对产品进行搬动前,务必先拔掉电源;

6.对整机产品,需增加/减少板卡时,务必断电;

7.当您需连接或拔除任何设备前,须确定所有的电源线事先已被拔掉;

8.为避免频繁开关机对产品造成不必要的损伤,关机后,应至少等待 30 秒后再开机。

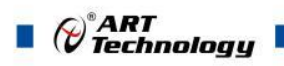

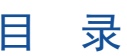

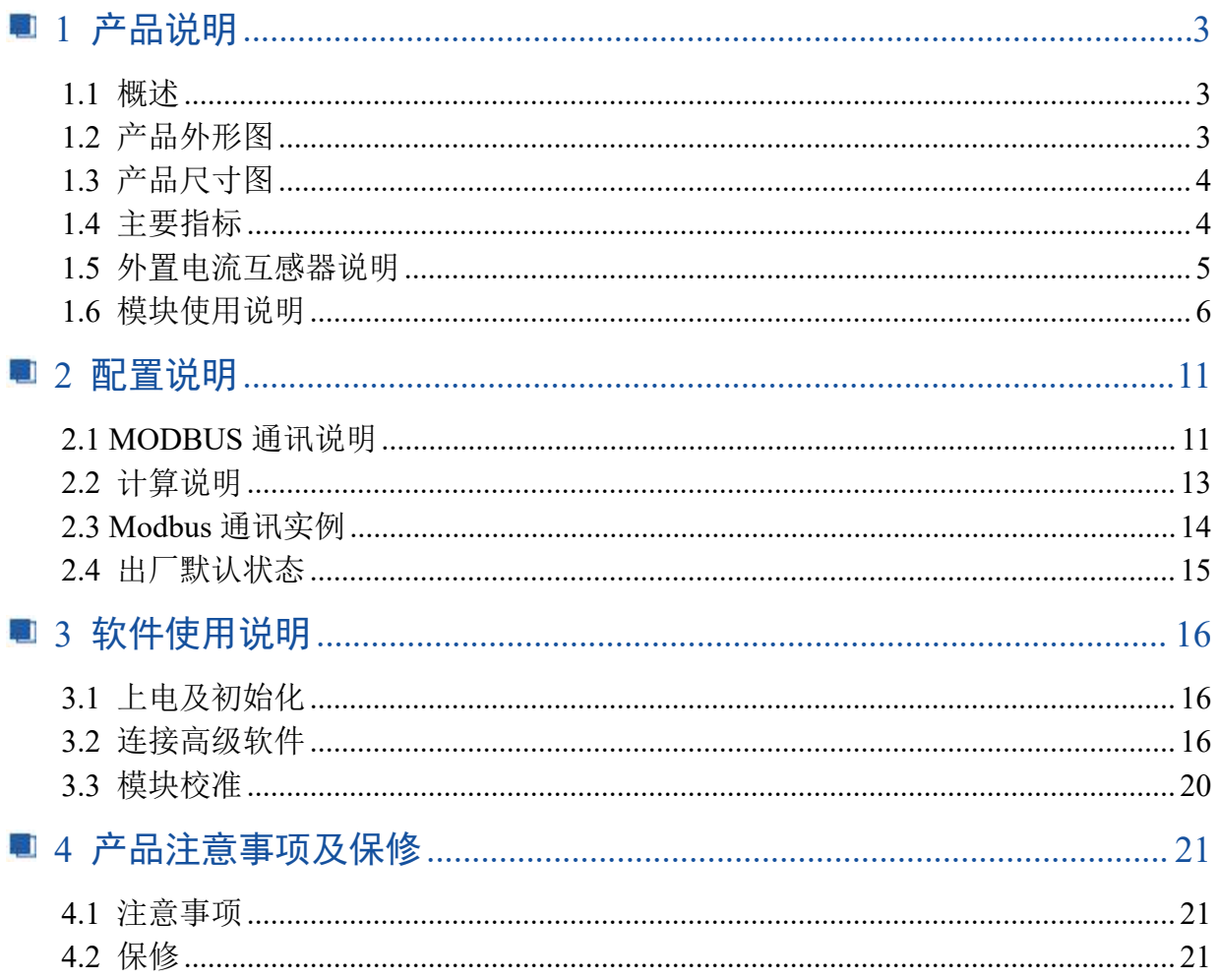

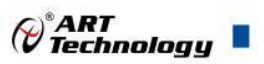

## <span id="page-4-0"></span>■ 1 产品说明

## <span id="page-4-1"></span>1.1 概述

DAM-E3505N 为三相全参数交流电量采集模块,以太网通讯接口,支持标准 Modbus-TCP 协议。 配备良好的人机交互界面,使用方便,性能稳定。

## <span id="page-4-2"></span>1.2 产品外形图

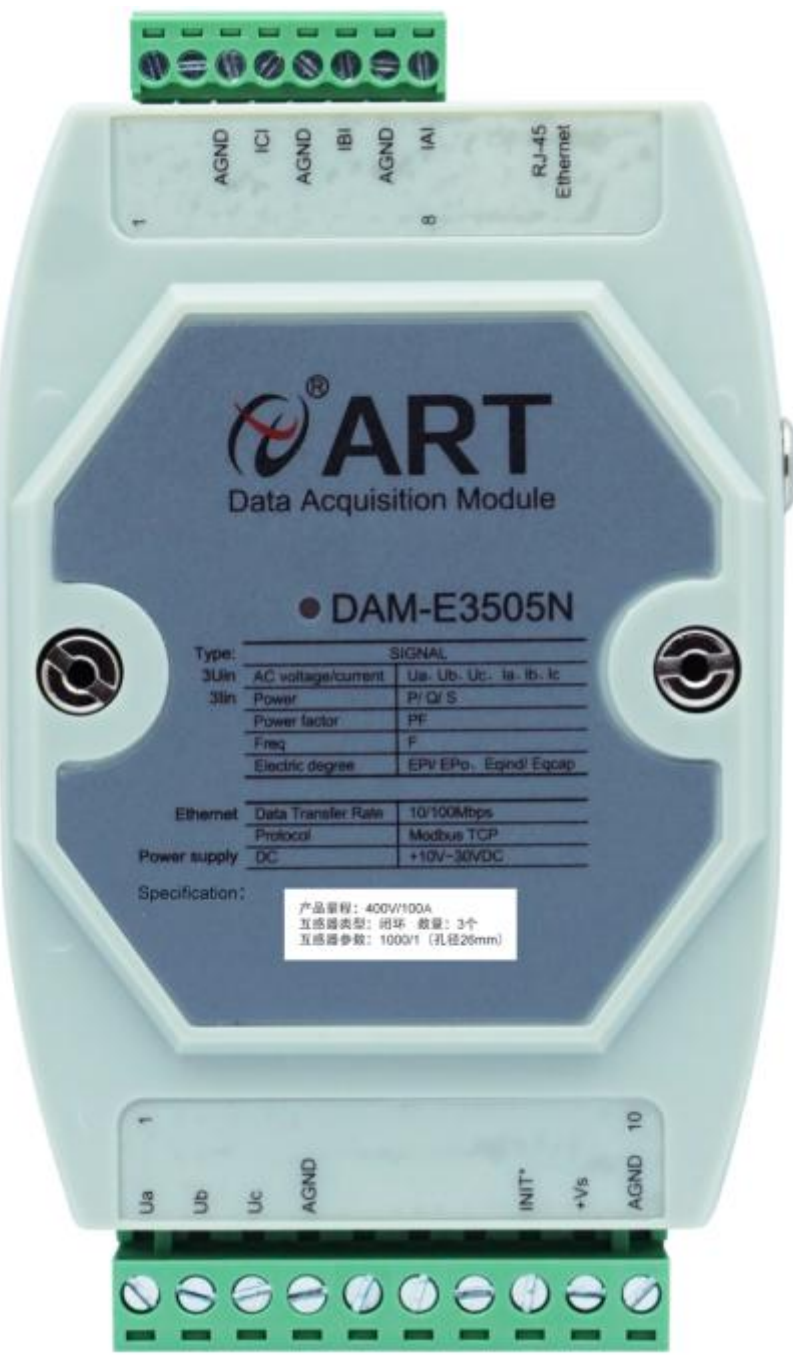

图 1

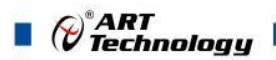

## <span id="page-5-0"></span>1.3 产品尺寸图

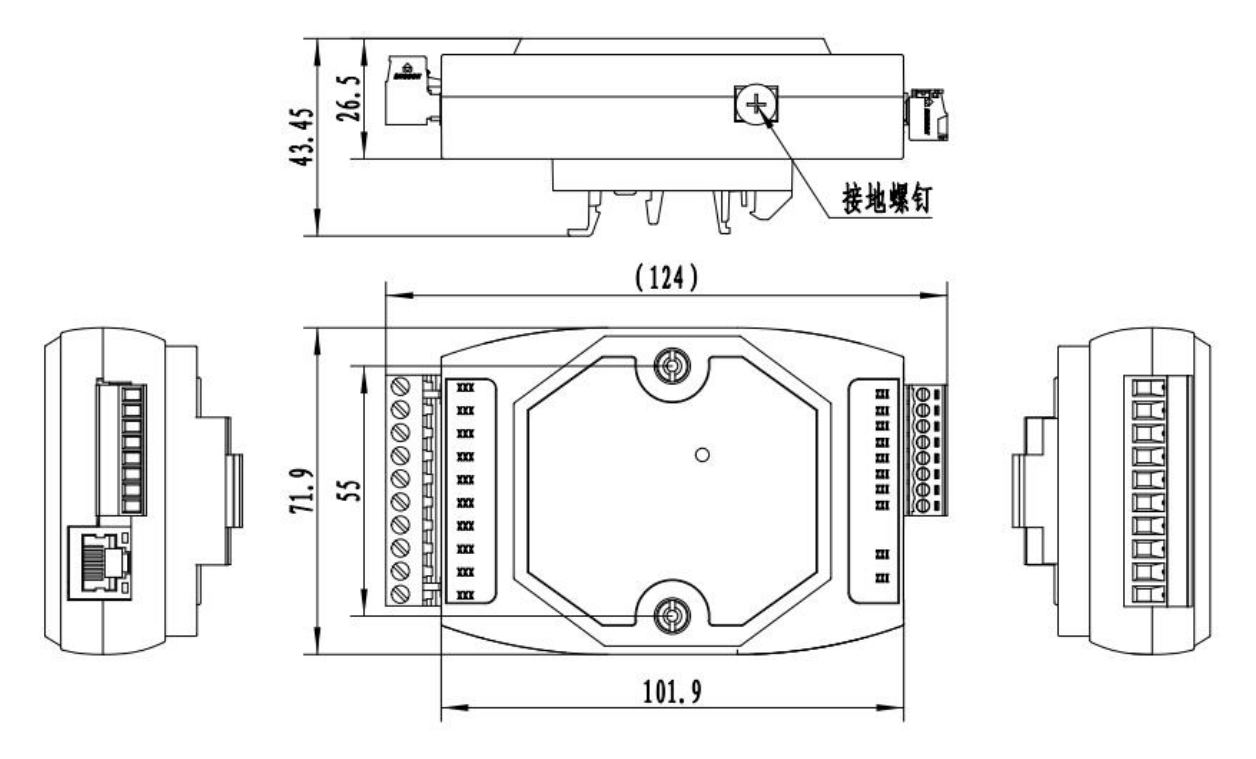

图 2

## <span id="page-5-1"></span>1.4 主要指标

#### 三相全参数交流电量采集模块

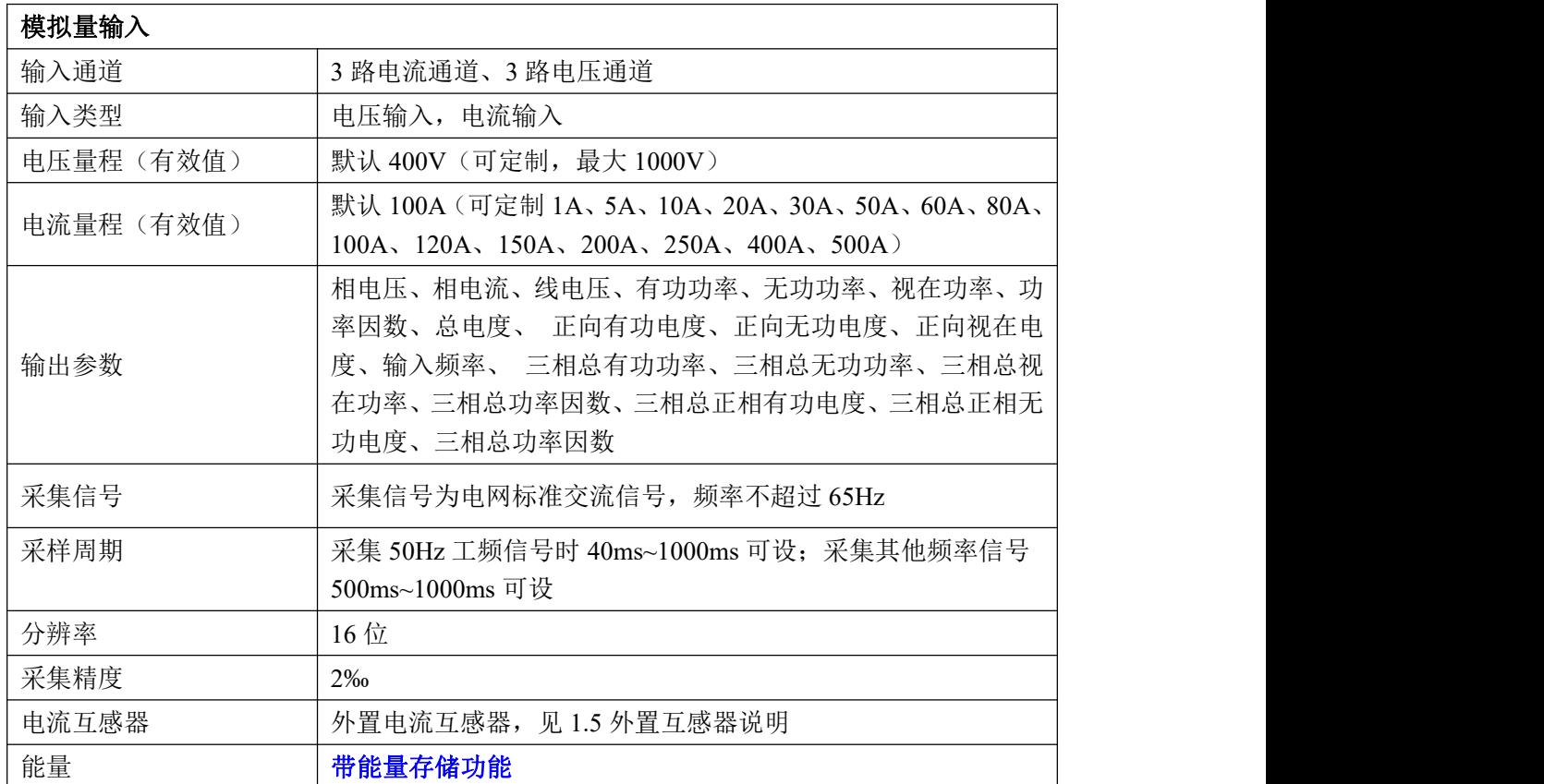

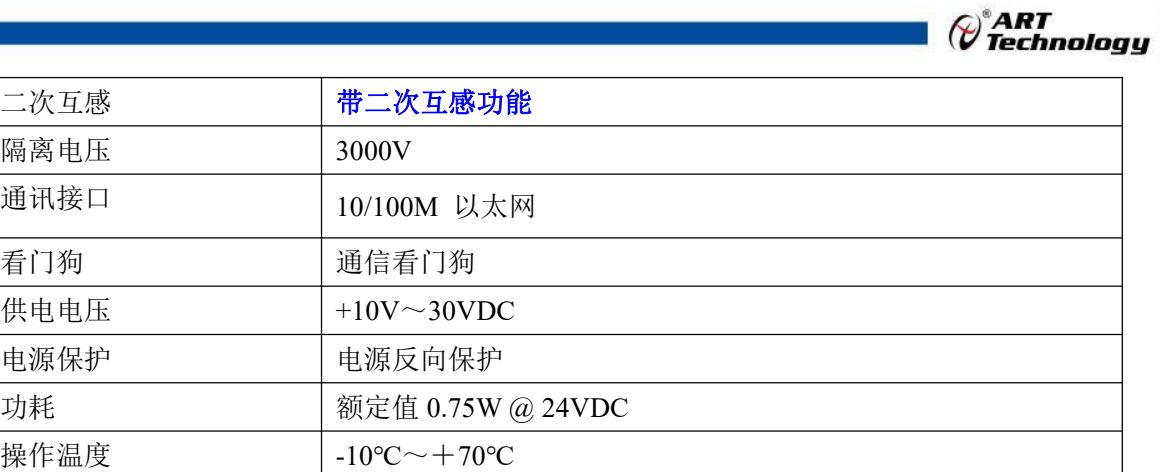

#### <span id="page-6-0"></span>1.5 外置电流互感器说明

存储温度 -40℃~+80℃

外置电流互感器可选择闭环互感器,也可选择开环互感器,默认情况下配闭环互感器。默认的 闭环互感器图片如下所示,互感器穿线的圆孔直径为 26mm。注:一次侧的进线方向是 P1 流向 P2。

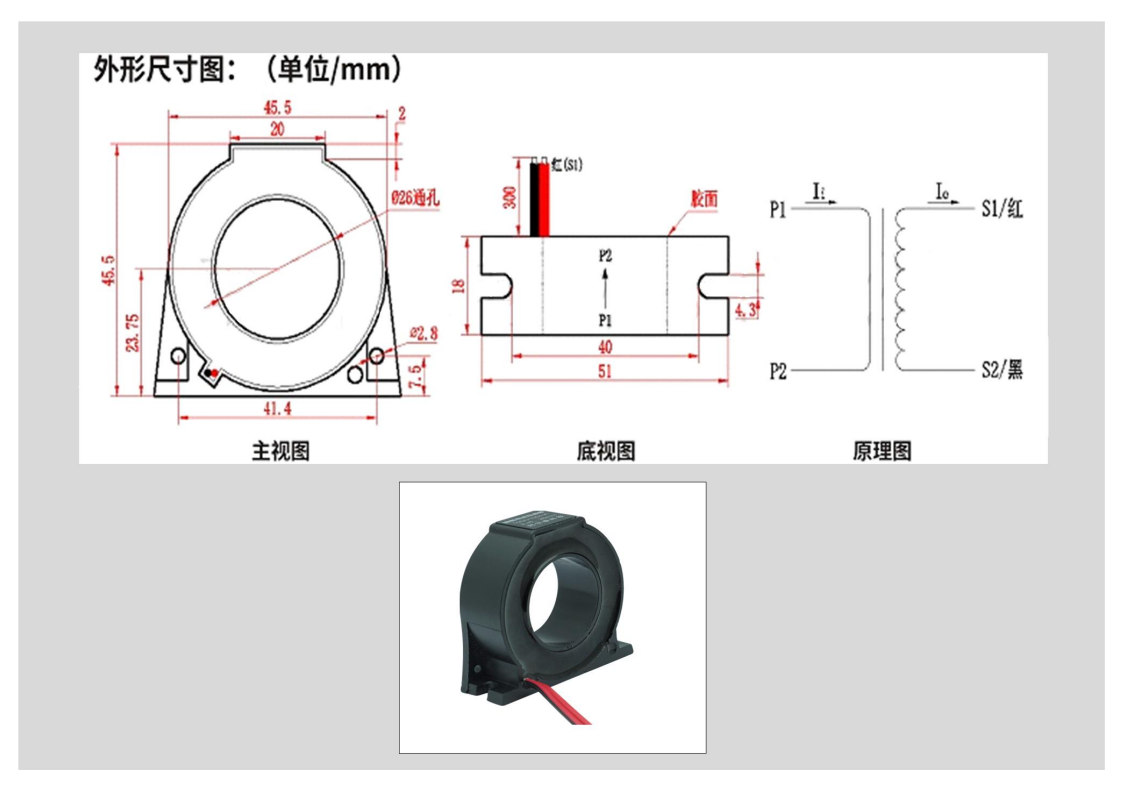

图 3

开环互感器图片如下所示,互感器穿线的圆孔直径为 16mm。(注意:150A 以上互感器的穿线 孔径为 24mm)。

5

m.

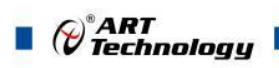

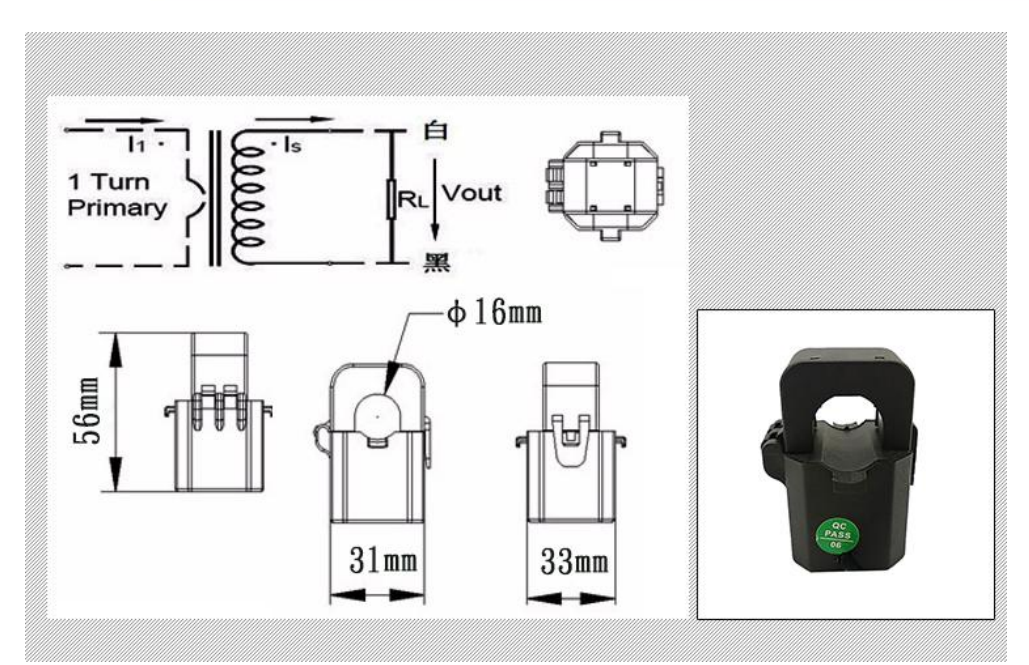

- <span id="page-7-0"></span>1.6 模块使用说明
- 、端子定义表

表 1

| 端子 CN1 | 名称        | 说明                              |
|--------|-----------|---------------------------------|
|        | <b>UA</b> | A 相测量电压输入                       |
| 2      | <b>UB</b> | B相测量电压输入                        |
| 3      | <b>UC</b> | C相测量电压输入                        |
| 4      | <b>UN</b> | 测量电压输入地,连接中性线,与电源地<br>(DGND) 隔离 |
| 5      | 保留        | 未连接, 保留                         |
| 6      | 保留        | 未连接, 保留                         |
| 7      | 保留        | 未连接, 保留                         |
| 8      | INIT*     | 复位端, 与 AGND 脚短接后上电使复位           |
| 9      | $+VS$     | 直流正电源输入, $+10$ $\sim$ $+30$ VDC |
| 10     | AGND      | 直流电源输入地                         |

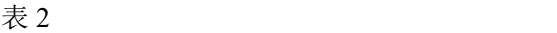

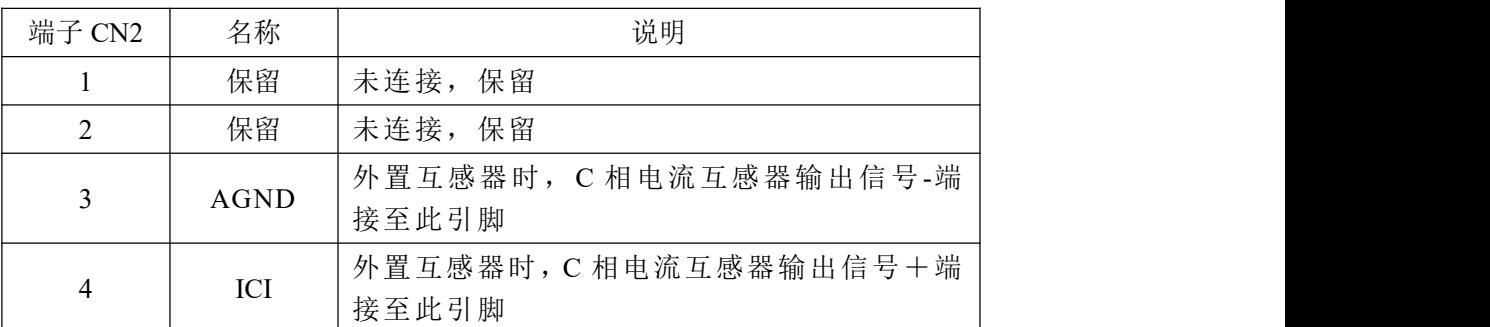

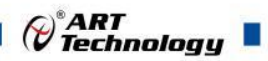

7

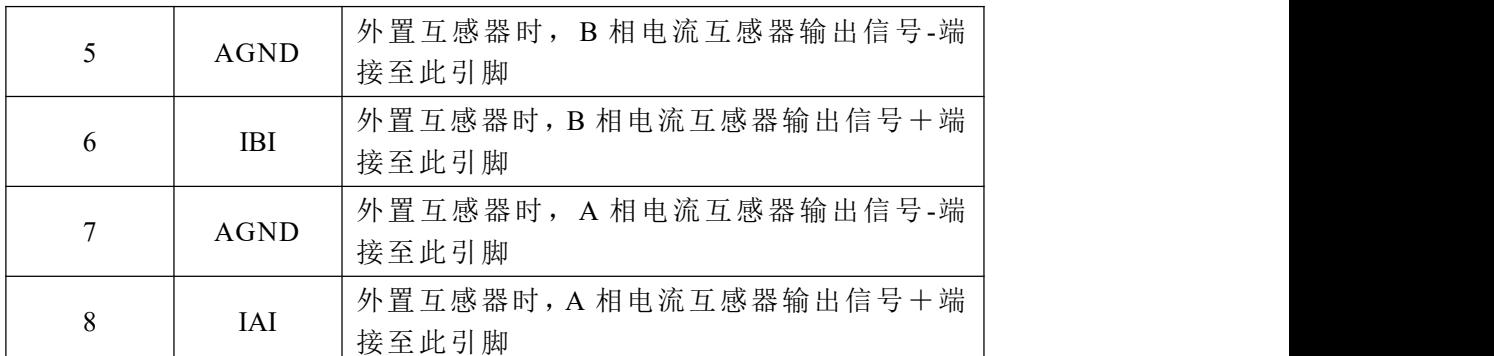

#### **2**、模块内部结构框图

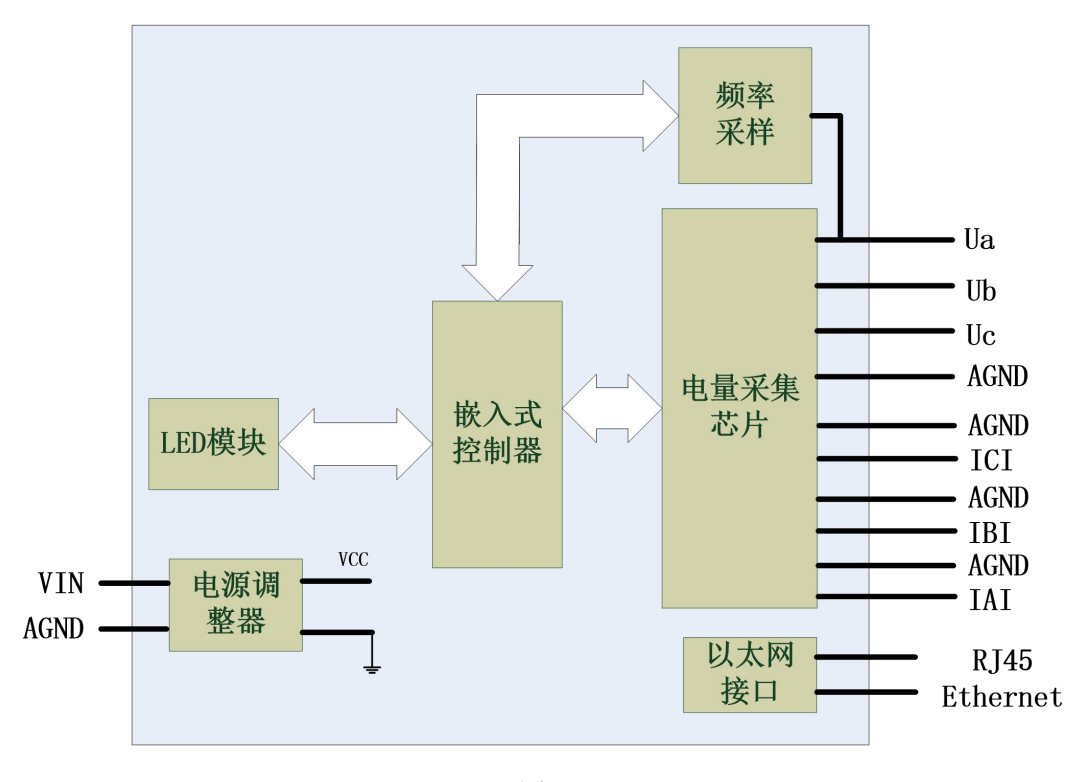

图 5

#### **3**、复位说明

将 INIT\*端与 AGND 端短接, 在+Vs 端和 AGND 端间加+10~+30VDC 电压, 上电后, 模块指 示灯快速闪烁 3 次, 待指示灯闪烁停止后, 再断电, 将 INIT\*端与 AGND 端断开, 此时模块已经完 成复位。

#### **4**、电源线

电源输入接口如下图所示,输入电源的最大电压为 30V,超过量程范围可能会造成模块电路的 永久性损坏。

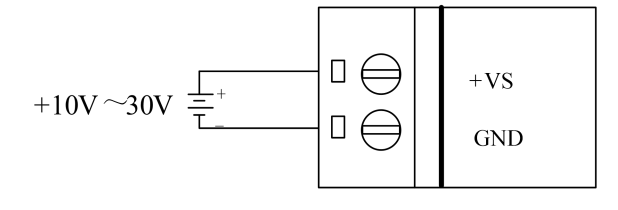

#### 图 6

#### **5**、电量信号输入连接

电压信号为三相四线制,连接方法:

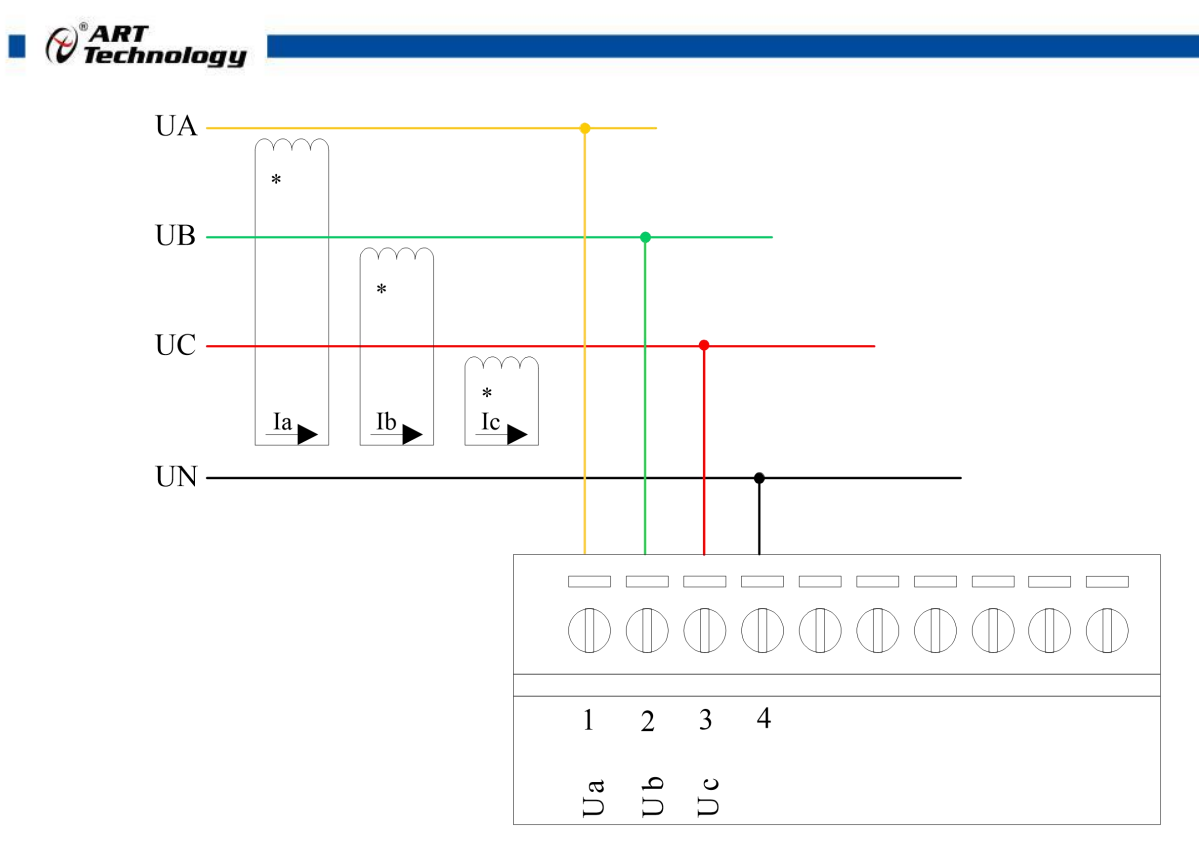

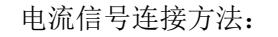

8

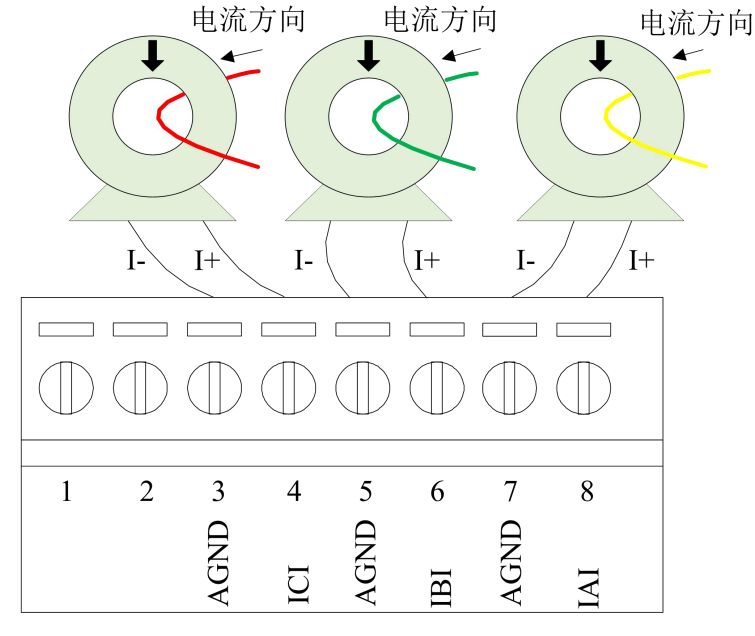

图 8

注意:外置互感器接线理论上,信号线按照互感器上标记的方向穿线,然后互感器出来的线红 色接 IAP,黑色线接 IAN,如果电压和电流相位差 180 度,客户可将互感器出来的红黑线反接一下。 另外, A、B、C 三相线, 电压和电流要对应, 例如电流接入 IA 相, 则相应的电压也要接入 UA 相。 二次电流互感器接线方法:

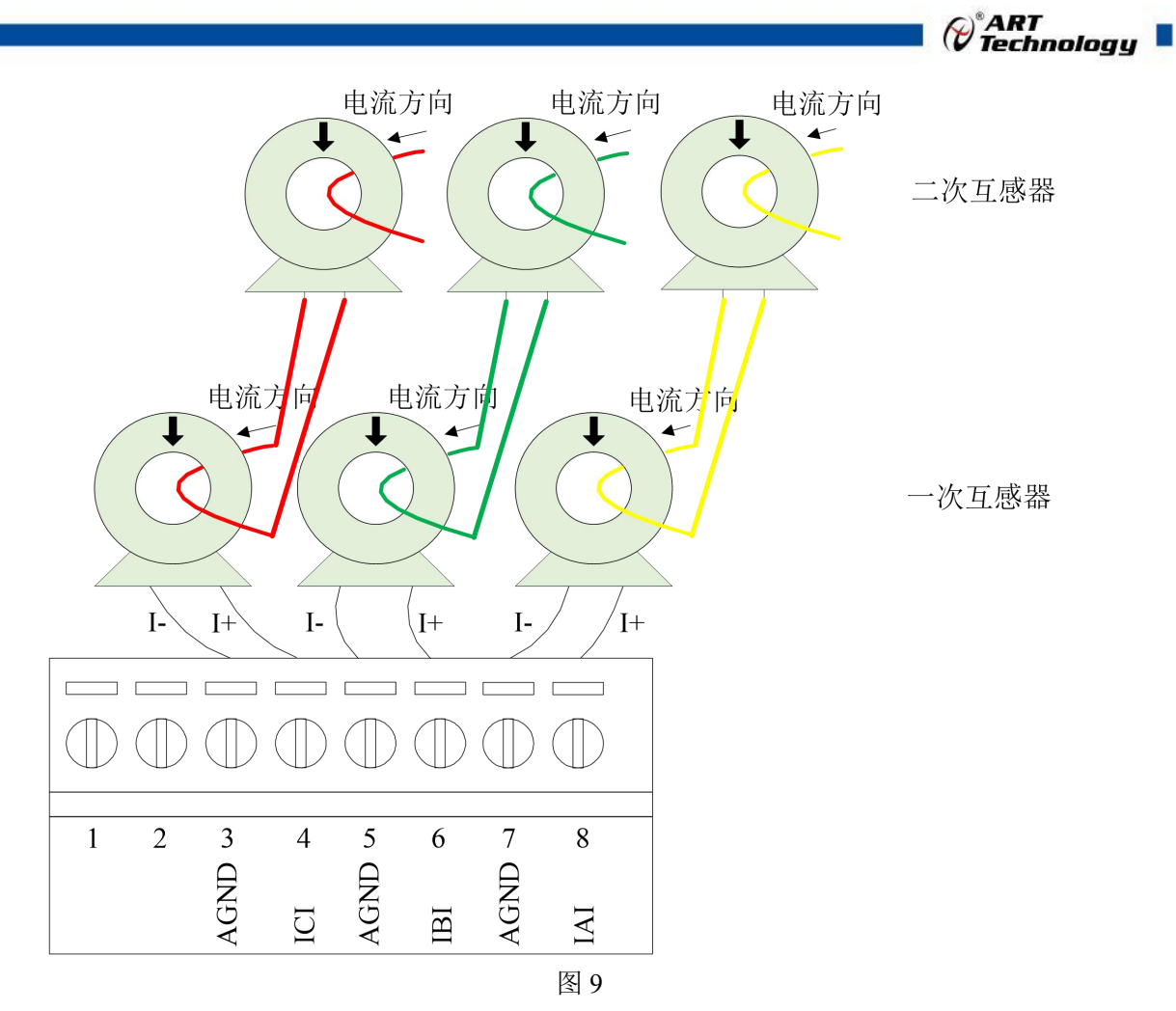

注意: 3 个二次互感器穿线方式要统一。当现场采用二次互感器时, 需要在上位机软件上设置 二次互感器变比。例如当无二次电流互感器或者二次电流互感器变比为1时,上位机上二次互感器 变比配置为 1。如下图:

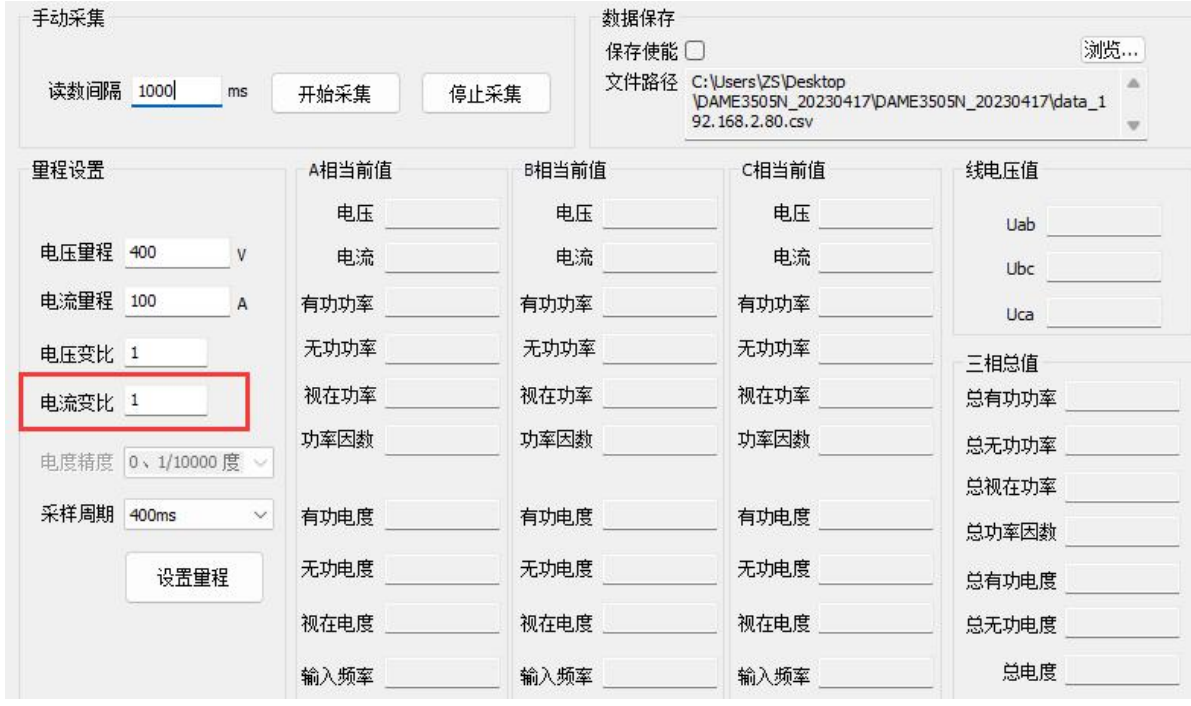

当二次电流互感器变比为 2 时, 上位机上二次互感器变比配置为 2, 如下图:

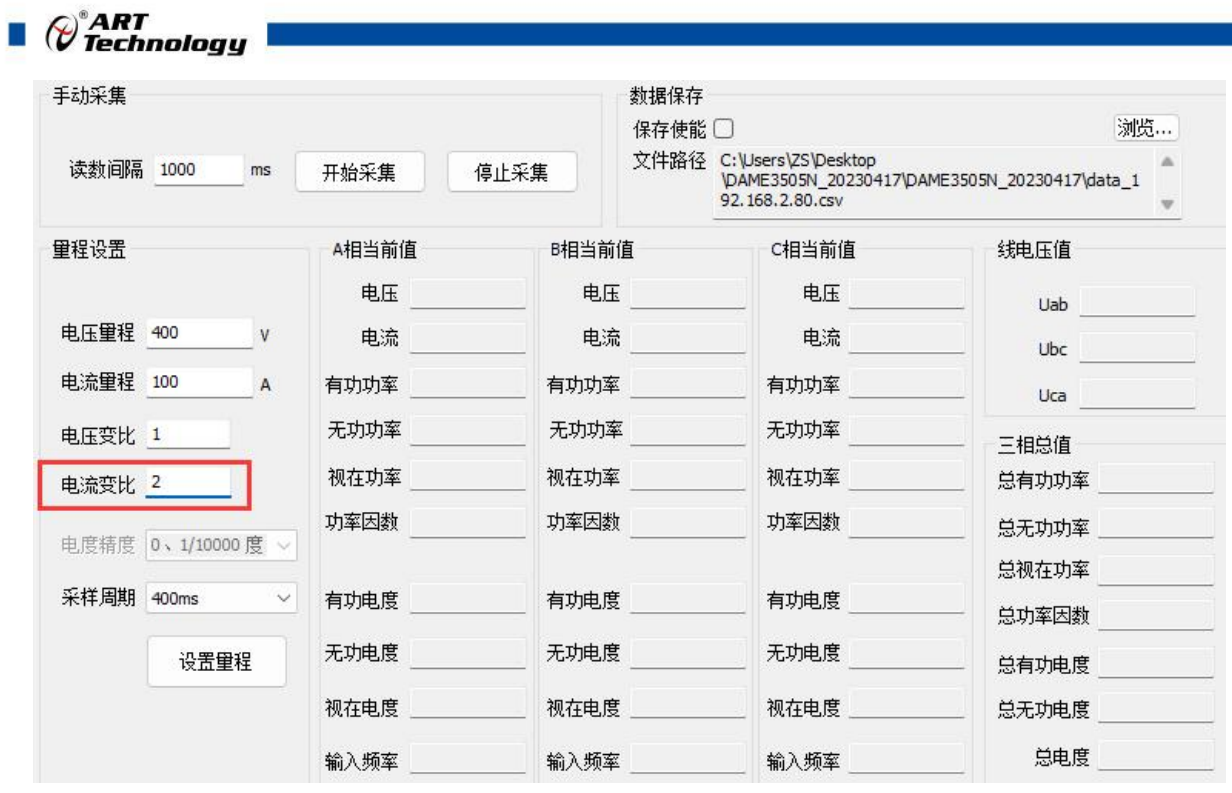

此变比务必要与二次互感器变比一致, 此值会影响电流值, 功率值, 电度值的计算。

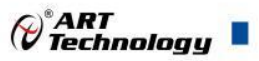

### <span id="page-12-0"></span>■ 2 配置说明

#### <span id="page-12-1"></span>2.1 MODBUS 通讯说明

1、功能码:03H、06H、10H

说明: 读写取保持寄存器的值

数据:十六位整数或无符号整数

表 3 | 地址(十进制) | インファン 描述 インファン | 属性 | インフォン 説明 40257 电压量程 | 读写 | 如 电 压 量 程 为 400V , 码 值 即 为 | 0~65535,码值即为电压值,例 0x0190 40258 电流量程 读写 如电流量程为 5A,码值即为 0x0005 0~65535,码值即为电流值,例 40259 电度精度单位 仅作为上位机演示程序显示小 数点后有效位的个数的依据 40260 电流互感器二次变比 (N) | 读写 | 1~65535,码值即为变比值 | | |  $\boxed{0}$  and  $\boxed{0}$ <sup>40261</sup> 电压互感器二次变比(N) 读写 1~65535,码值即为变比值  $\boxed{0}$  and  $\boxed{0}$ 保留 しんしょう しんしょう しんしょう しんしょう 40263 采样周期 读写 | 4~100, 对应 40ms~1000ms, 保留 しんしょう しんしょう しんしょう しんしょう 40265 | 清 A 相电度值 | 写 | 1: 清除 (只写) 40266 | 清 B 相电度值 | 写 | 1: 清除 (只写) 40267 | 清 C 相电度值 | 写 | 1: 清除 (只写) 40268 | 清所有电度值 | 写 | 1: 清除 (只写) 保留 しんしょう しんしょう しんしょう しんしょう 40513 | 看门狗控制寄存器 | 读写 | Bit0: 1 使能, 0 不使能 40514 | 看门狗溢出时间寄存器 | 读写 | 看门狗超时时间常数, 单位 s 保留 しんしょう しんしょう しんしょう しんしょう 40516 UDP 端口 读写 5000~60000(出厂设置 5001) 保留 しんしょう しんしょう しんしょう しんしょう  $40518$  TCP 连接空闲超时时间  $\alpha$   $\alpha$  s TCP 连接空闲超时时间常数,单  $\overline{\text{w}}$  s  $\overline{\text{w}}$ 40519 | 重新启动寄存器 | 读写 0x00:不启动; 0x01:重新启动 40520 恢复出厂 读写 0x00:不恢复 0x01: 恢复 40521 | 进入校准 | 写 | 1: 校准 (只写)

①备注:当模块电压、电流互感器上接二次互感时通过设定互感器变比可以使模块的采集数据符合

 $\blacksquare$   $\oslash^{\circ}$  ART rechnology  $\blacksquare$ 

相应的比例关系,如果不接二次互感,相当于二次互感的变比为 1, 此项应当设置为 1。

、功能码:04H

说明: 读取输入数据

数据说明:读取的是十六位整数或无符号整数

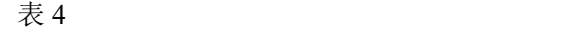

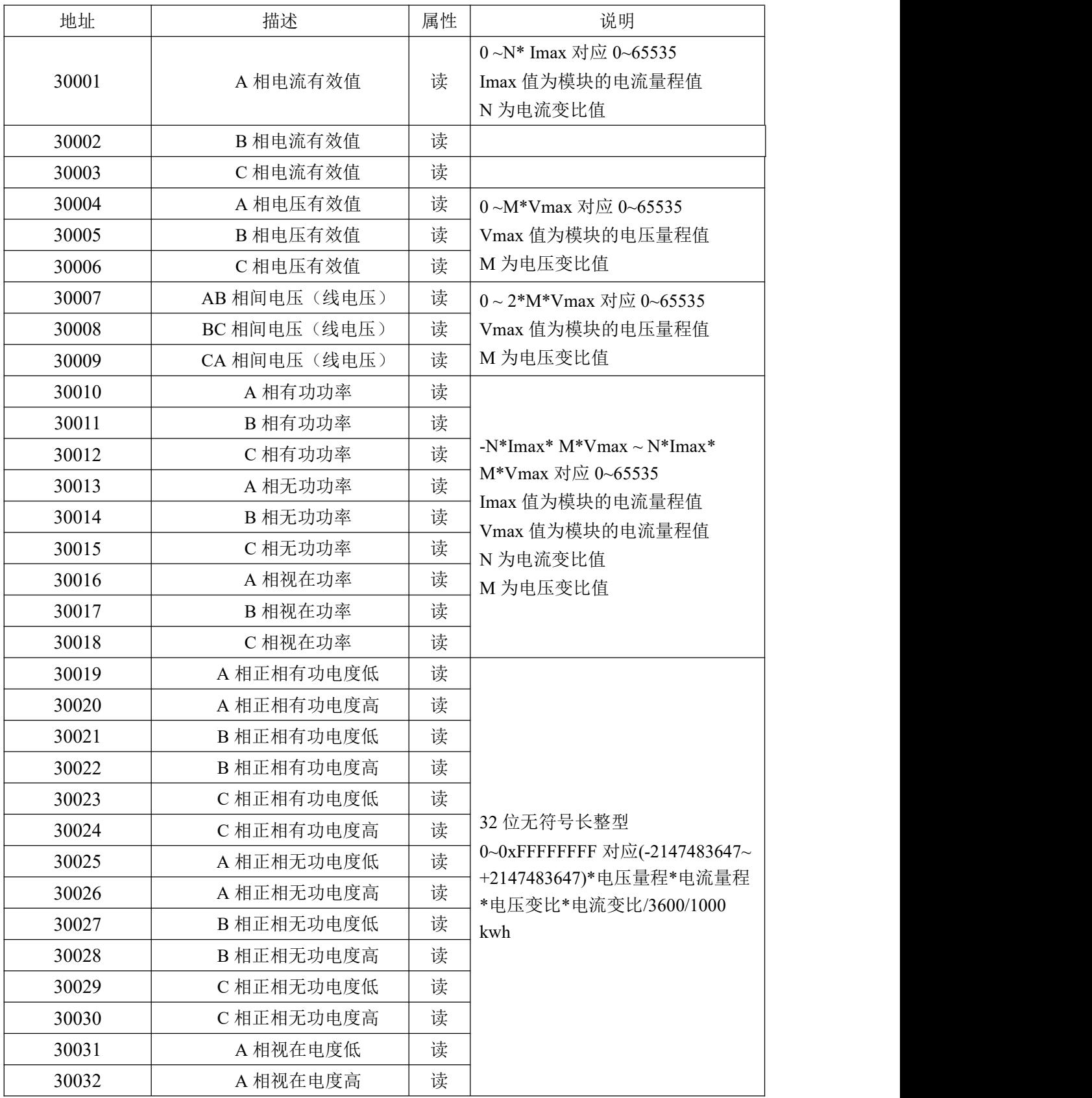

*Q*°ART<br>(V`Technology

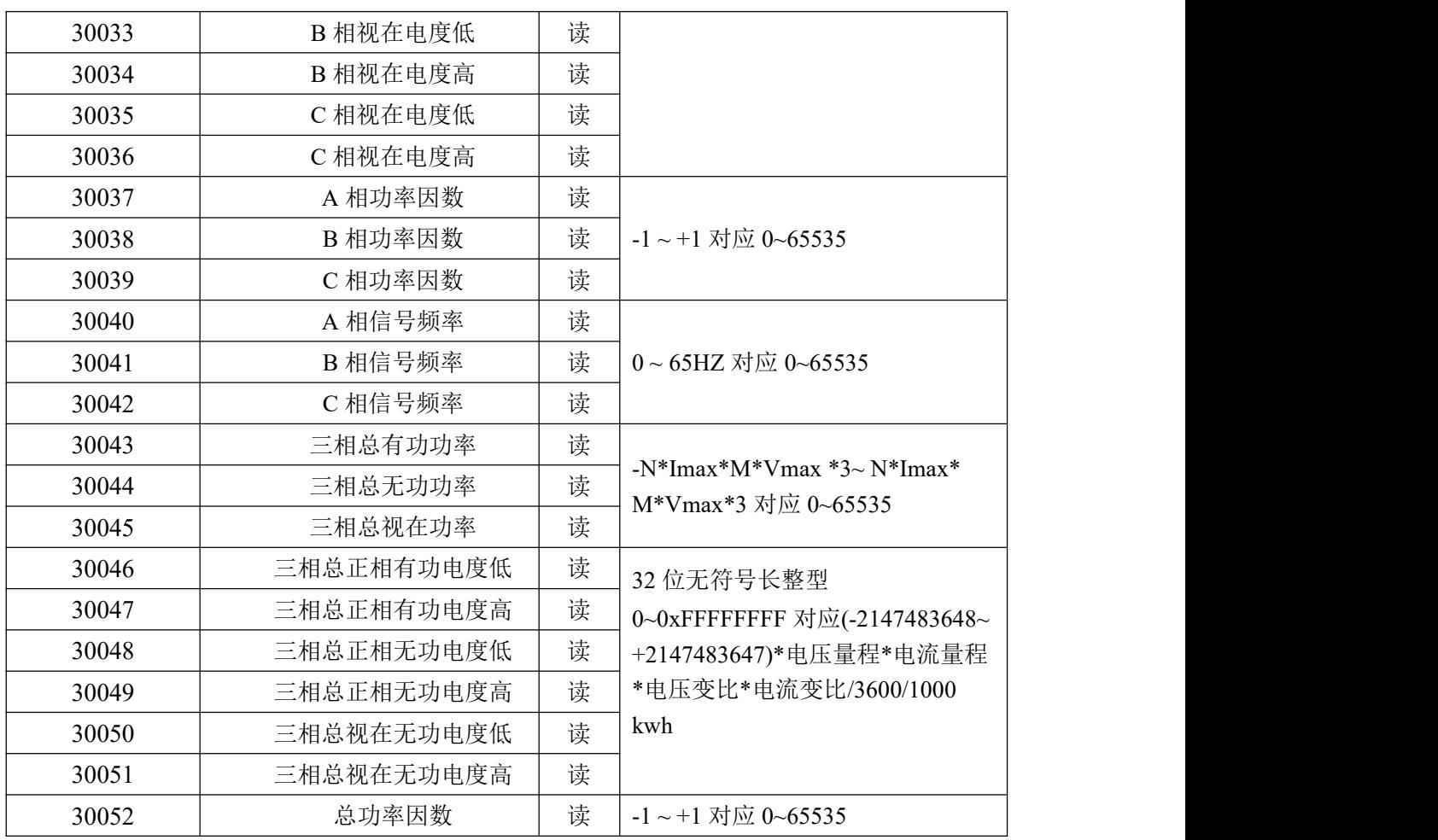

计算方法见 2.2 计算说明。

#### <span id="page-14-0"></span>2.2 计算说明

1、电压和电流值计算

举例说明: 电流最大值为 5A, 电压最大值为 400V, 电流变比 N 为 1, 电压变比 M 为 1, 假设: 当前电流有效值的码值为 0xE808, 则实际电流有效值= (0xE808 ÷ 0xFFFF)  $\times$  5  $\times$  1= 4.53A 当前电压有效值的码值为  $0x8CCC$ , 则实际电压有效值=  $(0x8CCC \div 0x$ FFFF $) \times 400 \times 1 = 220.0V$ 当前线电压有效值的码值为 0x8CCC, 则实际电压有效值= (0x8CCC÷ 0xFFFF)  $\times$  800 $\times$  1 = 440.0V

#### 2、功率值计算

举例说明: 电流最大值为 5A, 电压最大值为 400V, 电流变比 N 为 1, 电压变比 M 为 1, 假设: 有功功率码值为 0xC683, Imax Vmax 为模块量程

则实际有功功率=  $(0xC683 \div 0x$  FFFF $) \times (Imax * V$  max  $* N * M - (-Imax * V$  max  $* N * M)$ ) +  $(-Imax * V)$ Vmax\*N\*M)

 $= 0.77545 \times 4000 - 2000$ 

 $= 1101.8W$ 

无功功率、视在功率、三相总有功、总无功、总视在的计算方法与有功功率相同。

3、电度值计算

举例说明: 电流最大值为 5A, 电压最大值为 400V, 电流变比为 1, 电压变比为 1,若读取到的正相有 功电度值码值为 0x80009865,

则实际正向有功电度= (0x80009865-0x80000000) × 5 × 400× 1 × 1/3600/1000

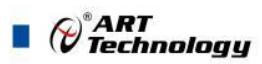

 $= 21.6738Kw/h$ 

正相无功电度、总电度、三相总有功、总无功、总视在的计算方法与正向有功电度相同。

4、功率因数计算

假设:当前功率因数码值为 0xFFF0, 则实际功率因数= (0xFFF0 ÷ 0xFFFF) × (1-(-1)) + (-1) = 0.9995

5、频率计算

假设: 当前信号频率码值为  $0xC4EB$ , 则实际信号频率=  $(0xC4EB \div 0xFFFF) \times 65 = 50Hz$ 

#### <span id="page-15-0"></span>2.3 Modbus 通讯实例

MODBUS TCP 报文组成如下:

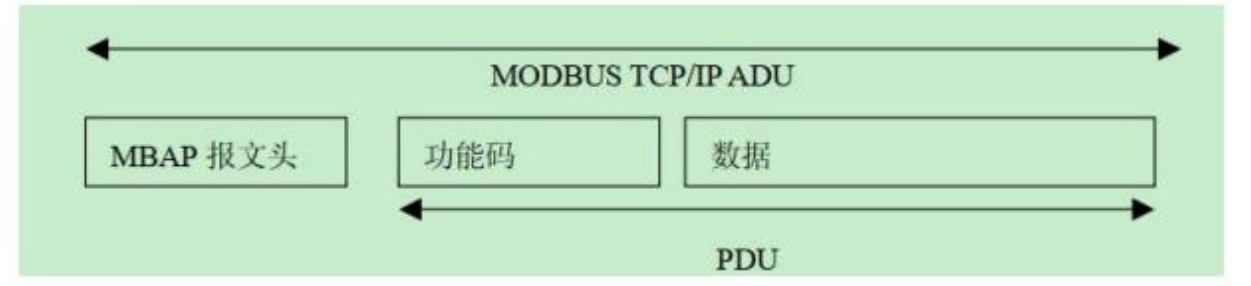

报文头包含下列域:

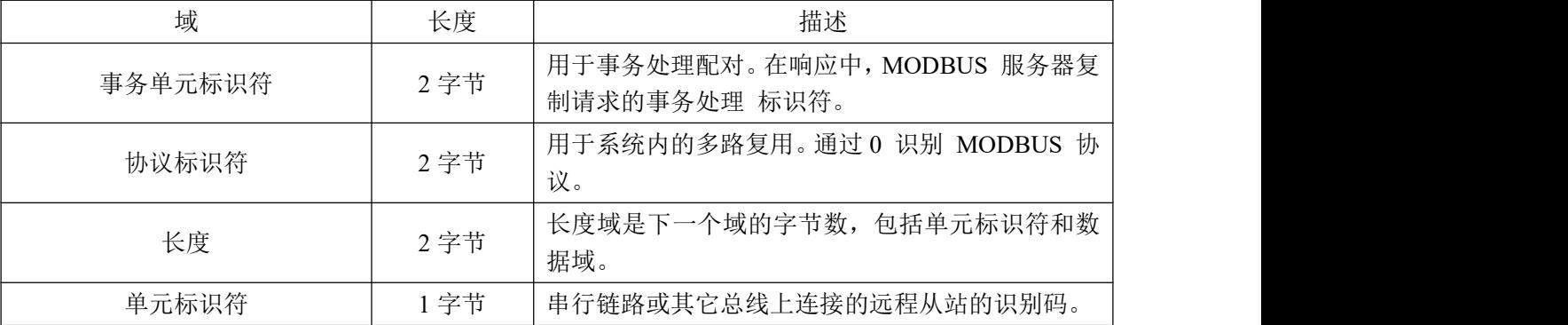

1、03 功能码

用于读保持寄存器,读取的是十六位整数或无符号整数

对应数据操作地址:40257~40521

举例:

读取模块 UDP 端口号

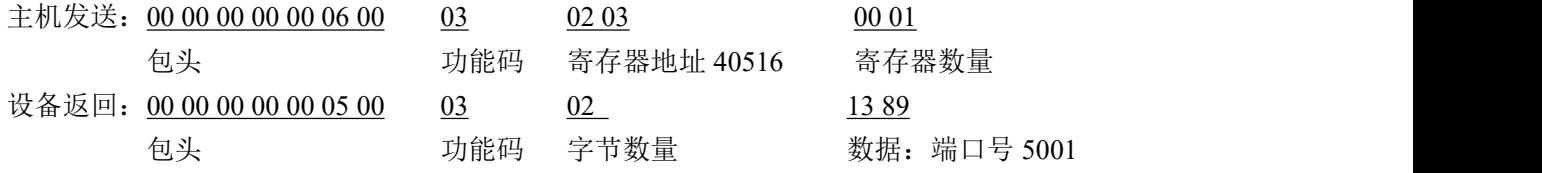

2、04 功能码

用于读输入寄存器,读取的是十六位整数或无符号整数 对应的数据操作地址:30001~30052 举例: 读取电流有效值有效值

 $\bigotimes^{\circ}$ ART<br>Technology

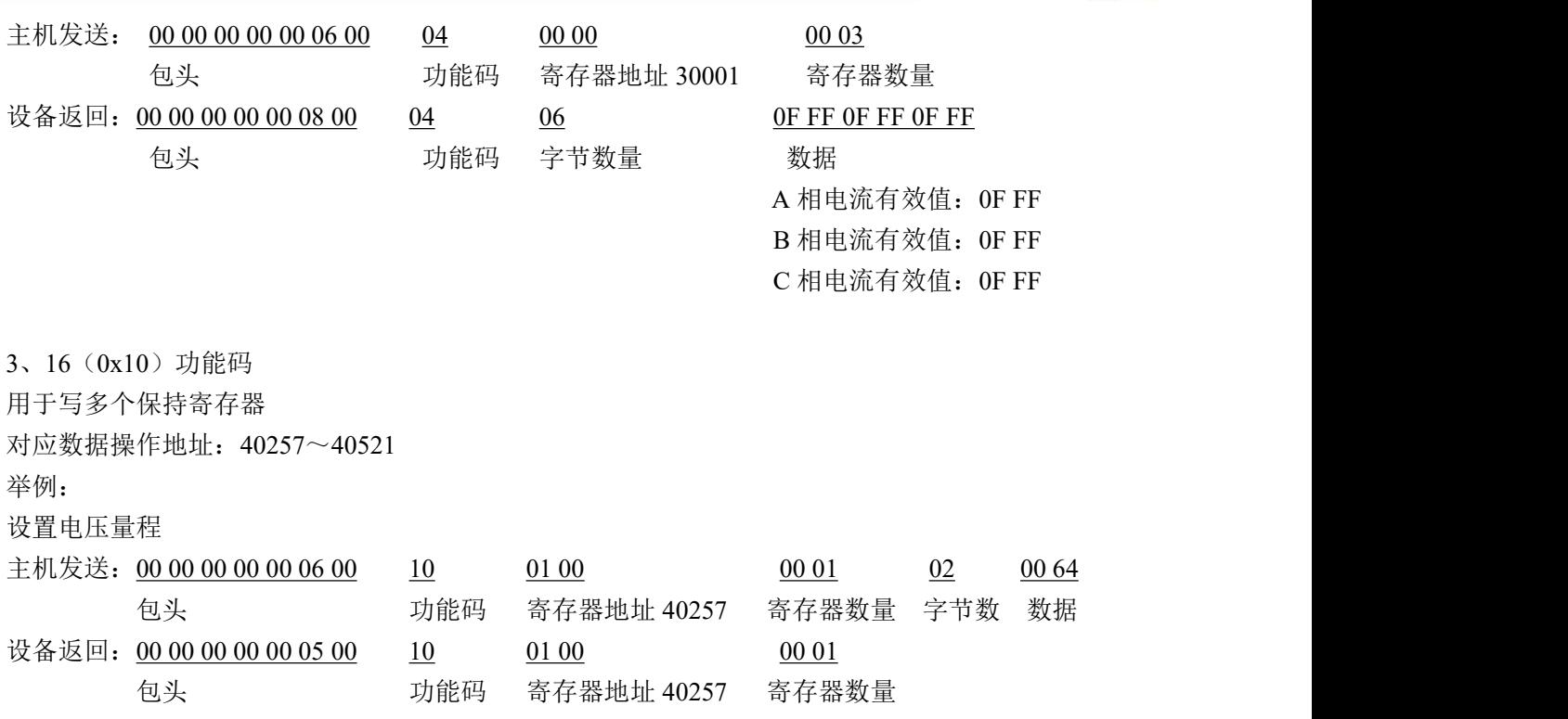

<span id="page-16-0"></span>2.4 出厂默认状态

IP 地址: 192.168.2.80 默认网关:255.255.255.0 子网掩码:192.168.2.1 量程: 400V/100A (可定制量程)

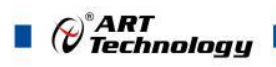

### <span id="page-17-0"></span>■ 3 软件使用说明

#### <span id="page-17-1"></span>3.1 上电及初始化

模块上电: 1) 连接电源: "+VS"接电源正, "AGND"接地, 模块供电要求: +10V~ +30V。 2) 连接通讯线:DAM-E3505N 通过转换模块 RJ45 接口同计算机连接。

模块复位: 将模块 INIT\*和 AGND 端子短接, 指示灯开始闪烁, 将 INIT\*和 AGND 端子断开, 直 至指示灯停止闪烁则完成恢复出厂操作,模块进入正常采样状态(在模块信息不确定或者需要将模 块恢复至出厂设置时,可通过此操作恢复出厂)。

#### <span id="page-17-2"></span>3.2 连接高级软件

1) 通过网线连接好模块后上电,打开 DAM-E3000N 高级软件,点击箭头处,出现下面界面,此界 面中提供两种连接模块的方式:

第一种方式: 静态连接。若知道模块 IP, 且模块 IP 和 PC 机 IP 在同一网段, 则可直接输 入 模块地址进行连接。操作方法: 选择静态连接, 在 IP 地址文本框中填入模块 IP(默认 IP 地 址 为:192.168.2.80),其它的选项默认,点击 "连接设备"按钮。

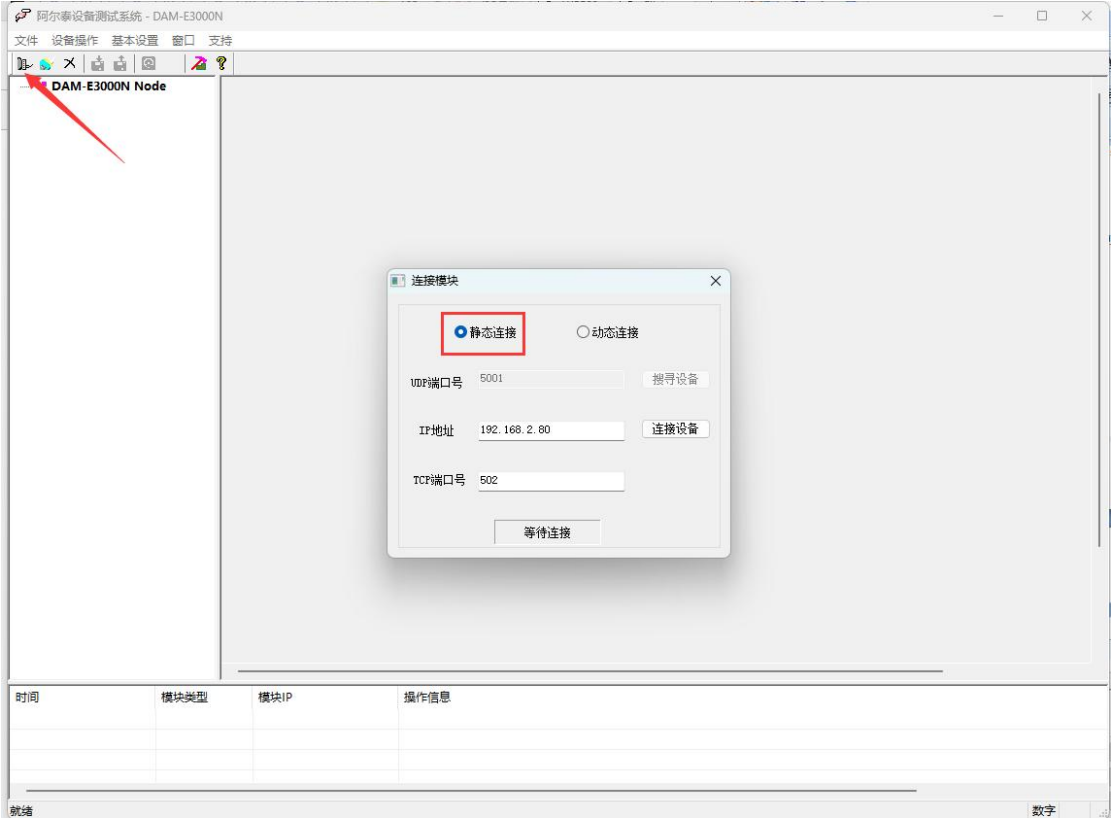

图 12

第二种方式: 动态连接。若 IP 地址未知, 可采用此种方式连接模块。操作方法: 若模块 IP 和 PC 机 IP 在同一网段,选择"动态连接",点击"搜寻设备"。

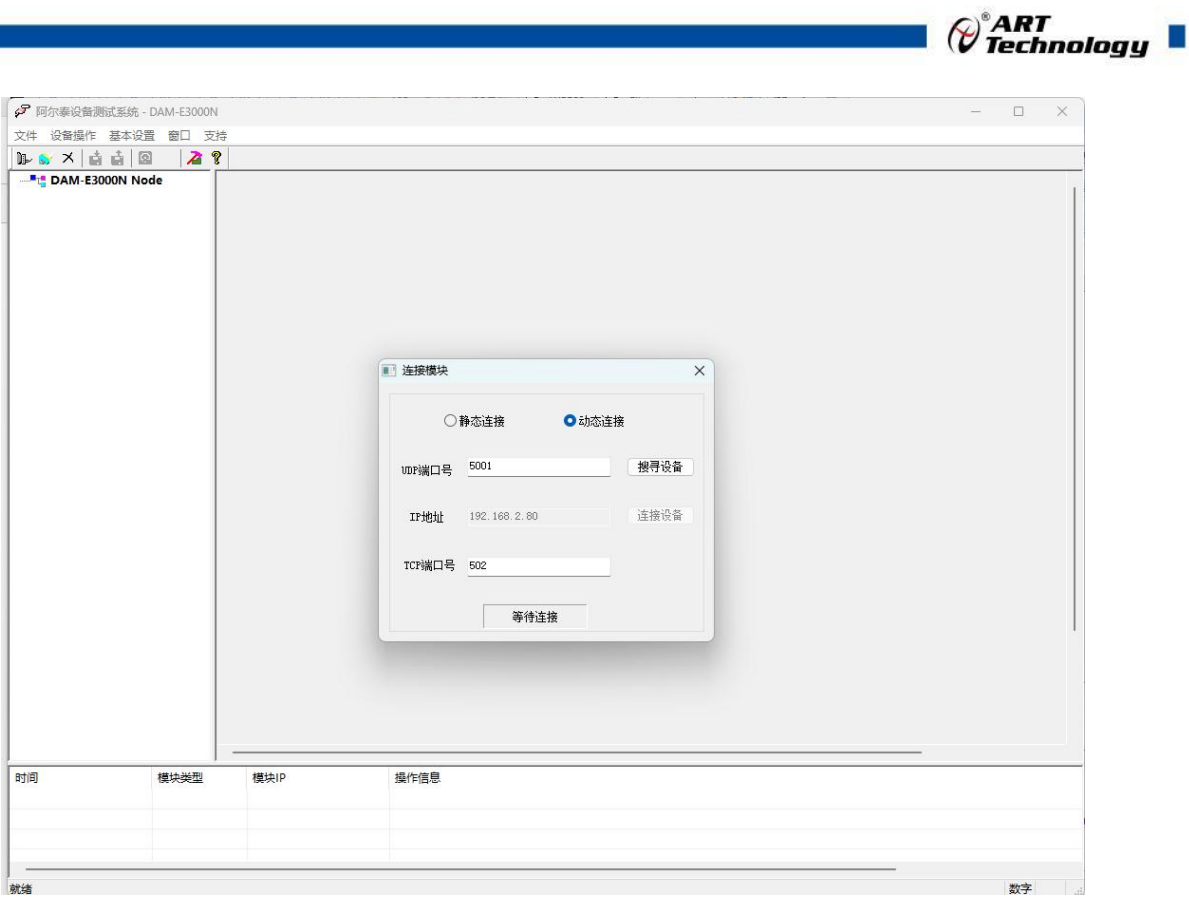

图 13

若网段不同,搜寻到设备之 后点击模块信息,出现下图界面,更改模块 IP 与 PC 机 IP 为同 一网段,点击"设置",会再次搜寻到模块。

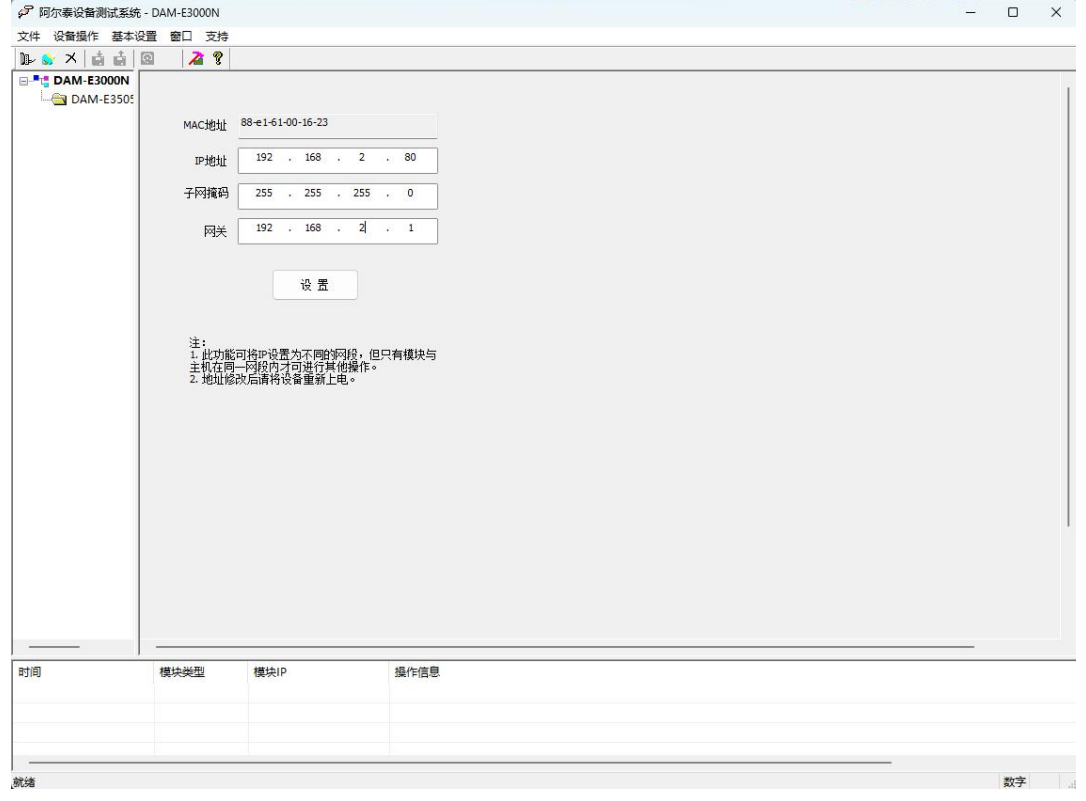

图 14

2) 当搜到模块时点击左侧模块信息出现如下配置界面提示输入密码(默认密码为"666666"), 若 不出现模块信息则需重复以上步骤。

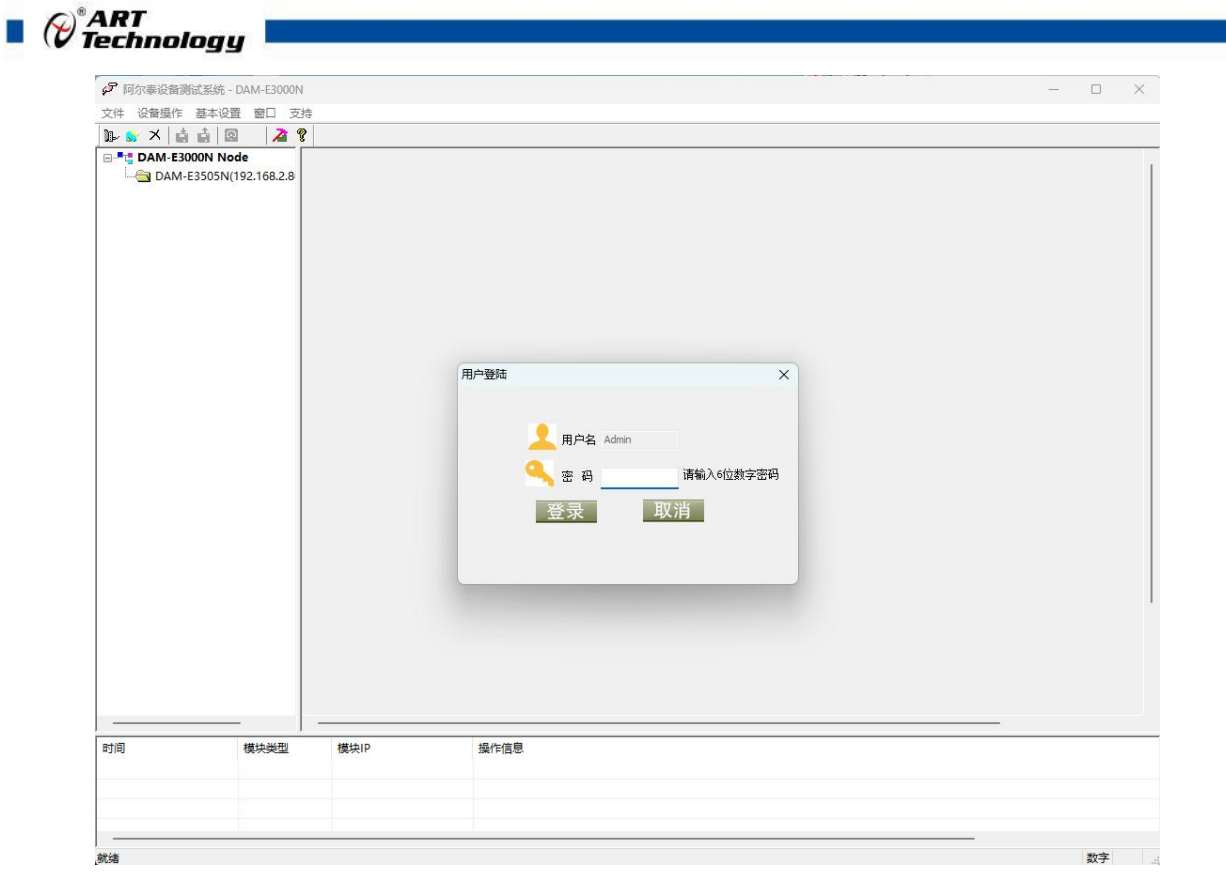

3) 连接上模块后,出现如下信息界面,完善电压、电流量程,电压、电流互感器二次变比、设定模 块的采样周期、选择上位机的读数间隔后,点击开始采集按钮,模块开始采集电量数据。模块默认 的电压量程为 400V, 电流量程为 100A, 模块的默认读书间隔是 1000ms, 模块的采样周期可选择 40ms-1000ms。

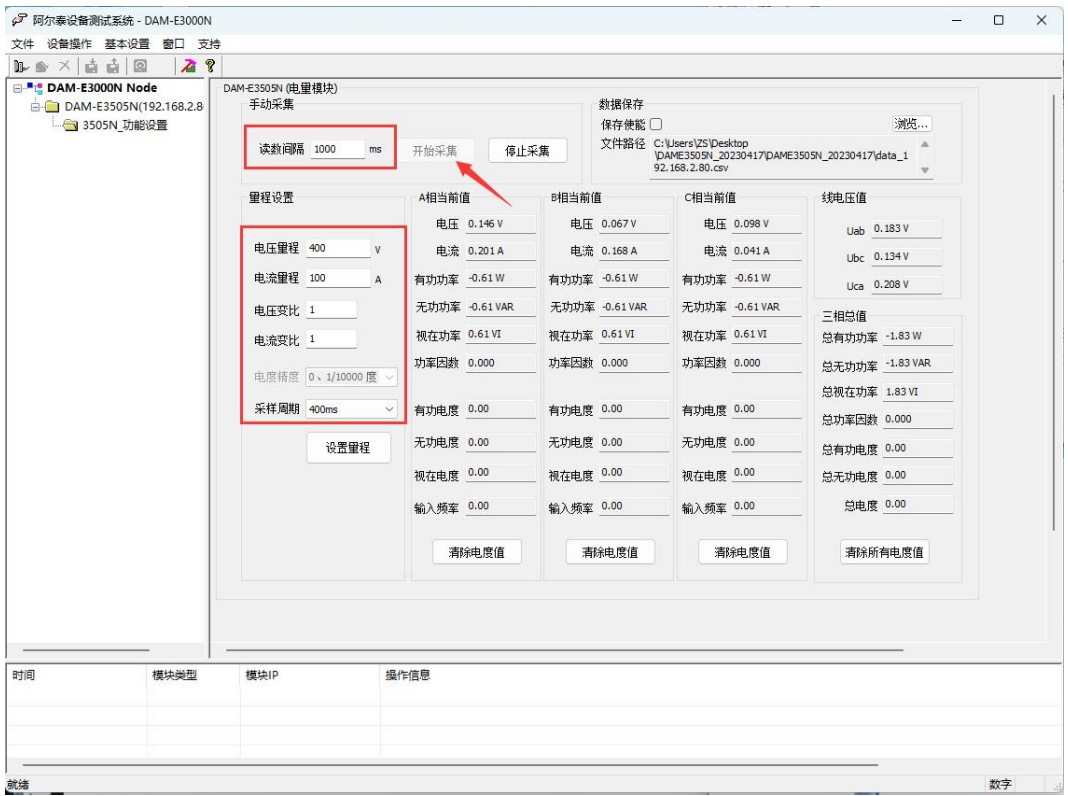

图 16

4) 如果需要修改模块信息则双击左侧的模块信息"DAM-E3505N",出现以下界面,可以更改模块的

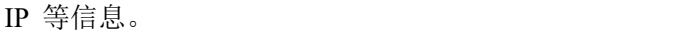

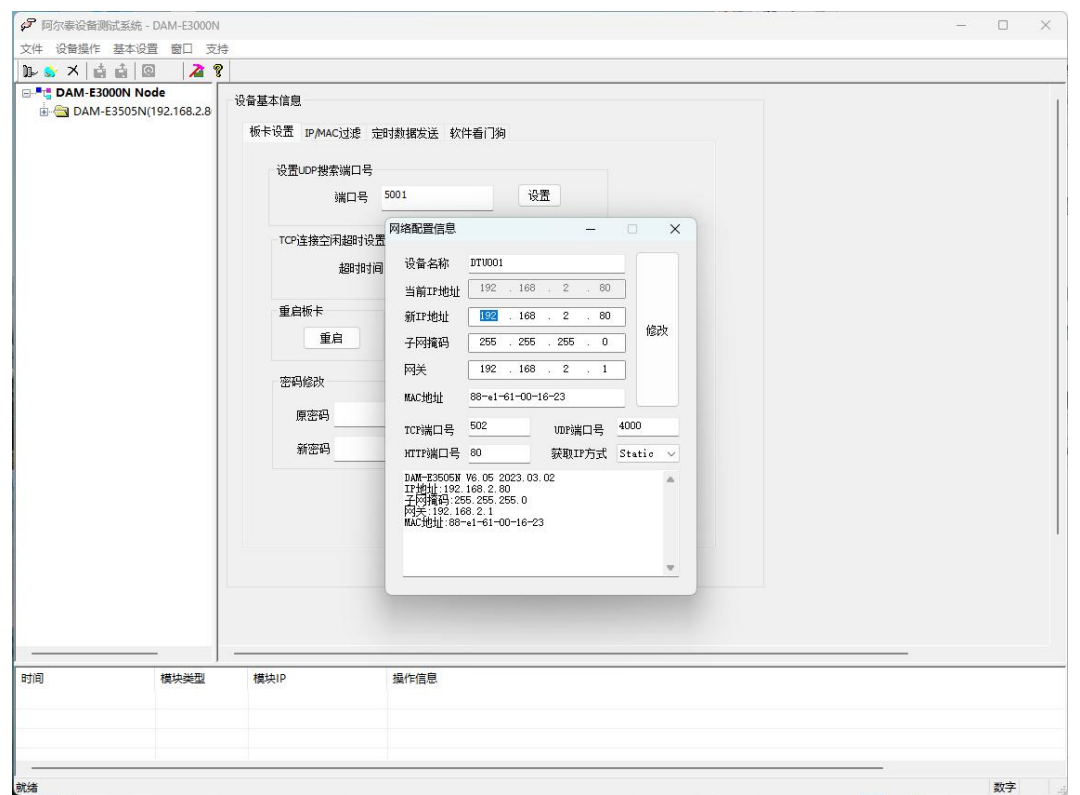

5) 修改 IP 信息后,需要对模块重新上电配置信息才可以配置 IP 信息。可以点击如下窗口的"重启" 按钮。待电源指示灯常亮,然后重复连接模块步骤,即可连接上模块。

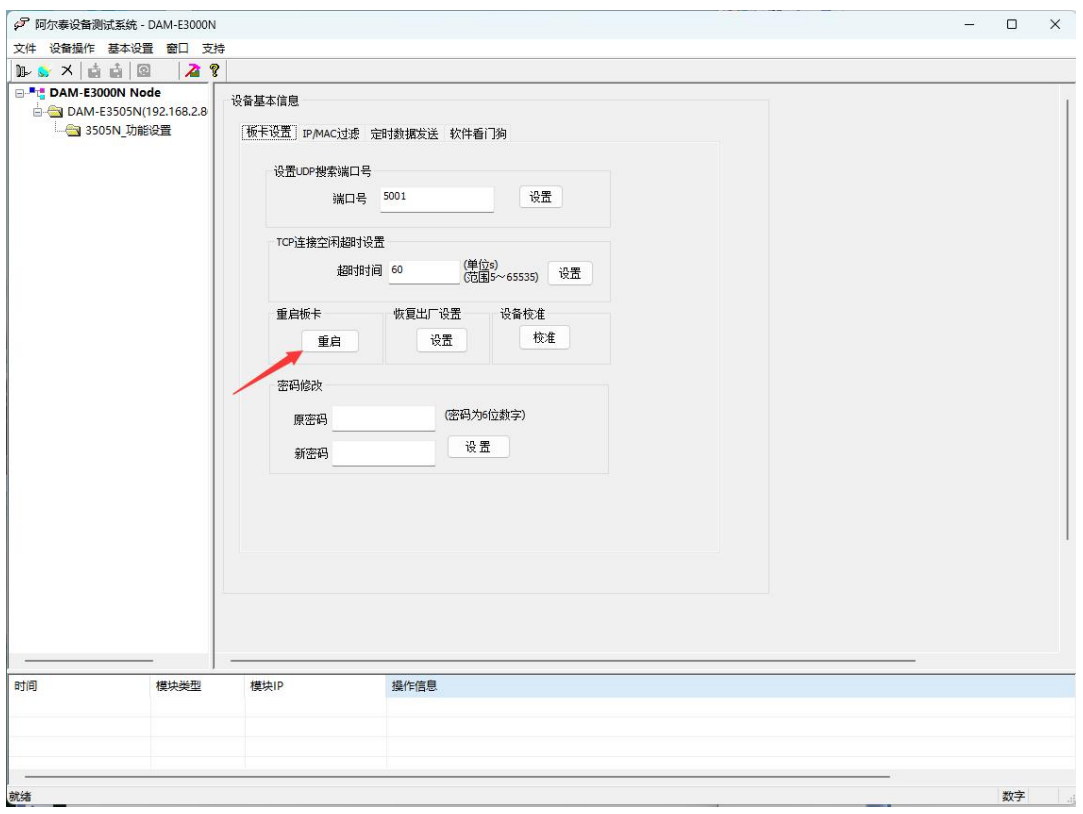

19

 $\bigotimes^{\! \circ}\hspace{-1.5pt} \textit{ART}$  Technology  $\blacksquare$ 

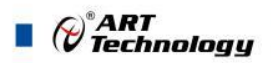

## <span id="page-21-0"></span>3.3 模块校准

模块出厂前已经校准,如需校准必须返厂由专业人员进行校准,任何非专业人士的校准都会引 起数据采集异常。

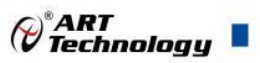

## <span id="page-22-0"></span>■4 产品注意事项及保修

#### <span id="page-22-1"></span>4.1 注意事项

在公司售出的产品包装中,用户将会找到产品DAM-E3505N系列和产品质保卡。产品质保卡请 用户务必妥善保存,当该产品出现问题需要维修时,请用户将产品质保卡同产品一起,寄回本公司, 以便我们能尽快的帮助用户解决问题。

在使用 DAM-E3505N 系列时,应注意 DAM-E3505N 系列正面的 IC 芯片不要用手去摸,防止芯 片受到静电的危害。

#### <span id="page-22-2"></span>4.2 保修

DAM-E3505N 系列自出厂之日起,两年内凡用户遵守运输,贮存和使用规则,而质量低于产品 标准者公司免费维修。

阿尔泰科技

服务热线: 400-860-3335 网址: www.art-control.com